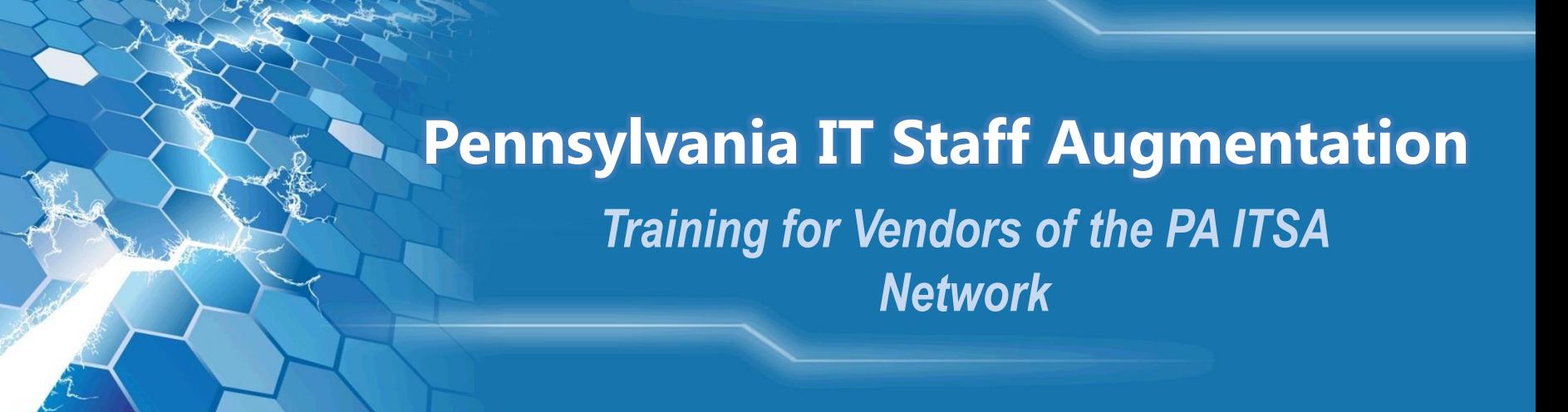

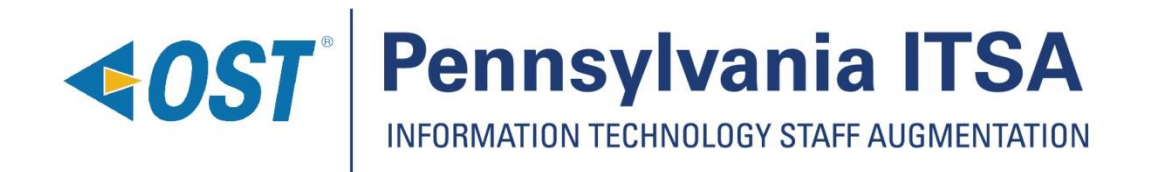

## Introductions

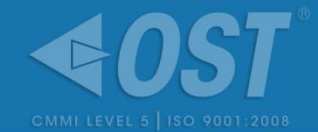

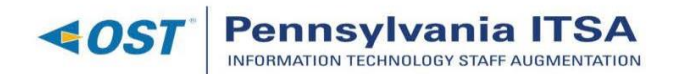

### Organizational Chart w/ Agency Assignments as of March 2018

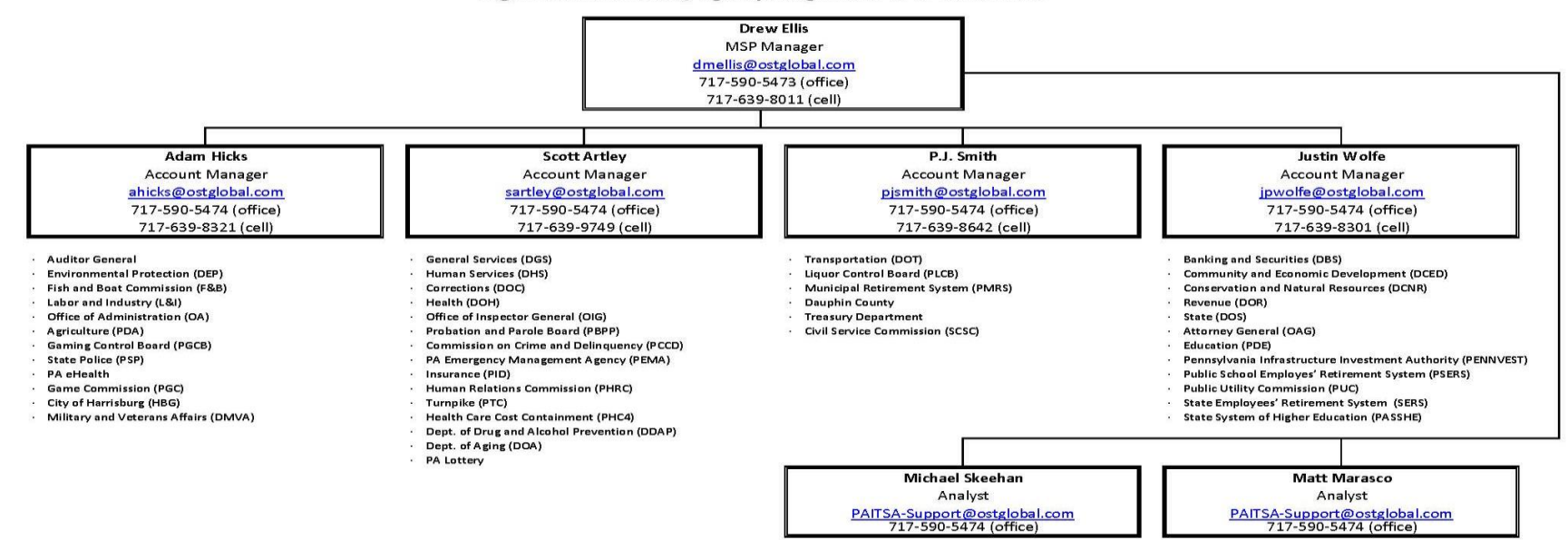

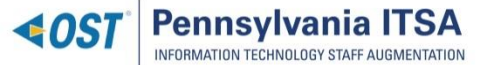

## **Contents**

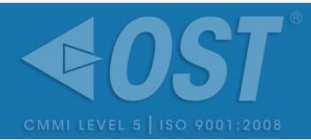

- What is PA ITSA?  $\blacklozenge$ 
	- OST Goals as MSP
	- Success Factors for Vendors
- How to Join the PA ITSA Contract  $\blacklozenge$
- General Candidate On Boarding Timeline  $\blacklozenge$
- Taking a Look at PeopleFluent ◀
	- Login Screen ь
	- Main Dashboard ь

### Requirements ◀

- Requirement Details ь
	- Submittal Deadline
	- No. of Openings
	- Bill/Vendor Rate
	- Requirement Description
	- Required Skills
- Submitting Candidate ◆
- Interview Scheduling
- Engagements

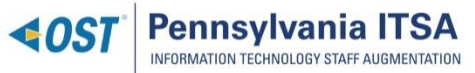

## OST Goals as the Pennsylvania MSP

- **Active SDB Participation**
- 95% Small Diverse Business (SDB) Commitment
- Equal opportunity to source candidates (e.g., 3-day window)
- $\triangleleft$  High quality candidates
- Easy-to-use Vendor Management System (VMS)
- Rapid turnaround of requisitions to the vendor network once received from Commonwealth
- ◆ Negligible attrition and performance removal
- High Customer Service Survey Results
- Strong partnerships with stakeholders

## Success Factors for Vendors

- Active Participation
- Quality Candidate Screening  $\triangleleft$
- **4** Process Compliance
- **4** Performance Compliance
- Subcontract Compliance  $\blacktriangledown$
- Open and Clear Communication with MSP  $\blacklozenge$
- Engagement with Resource  $\blacklozenge$

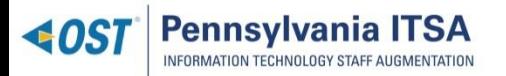

## How to Join the PA ITSA Network

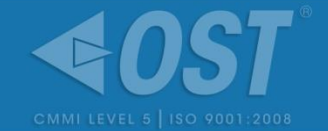

- Contact our **PAITSA-Support@ostglobal.com** team  $\blacktriangleleft$
- Sign the Subcontractor Agreement  $\blacklozenge$
- Provide Proof of Active SDB Registration (if applicable) ◆
- Complete a W-9  $\blacktriangledown$
- Provide an ACH Authorization Form
- Complete Training and Receive PeopleFluent Credentials ◀
- Provide Insurance Documents required prior to first award  $\triangle$

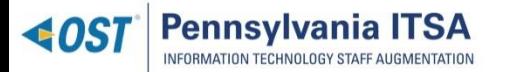

## On-boarding Timeline (approx. 3-4 weeks)

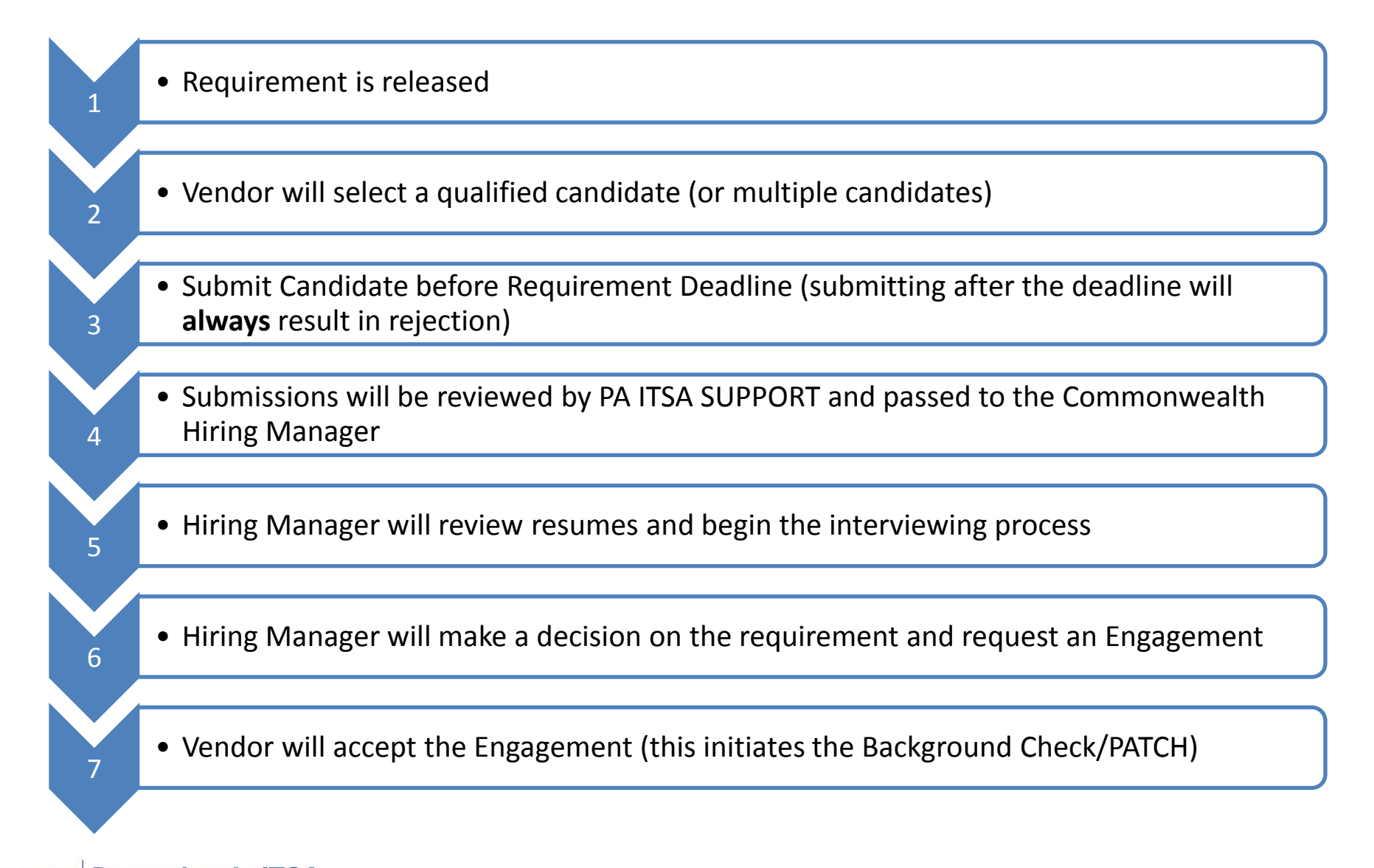

## PeopleFluent: vms.peopleclick.com

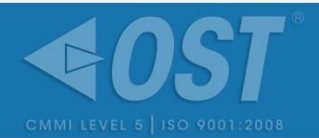

PA ITSA will issue the vendor their login credentials once all contractual prerequisites have been met. This is your login page view.

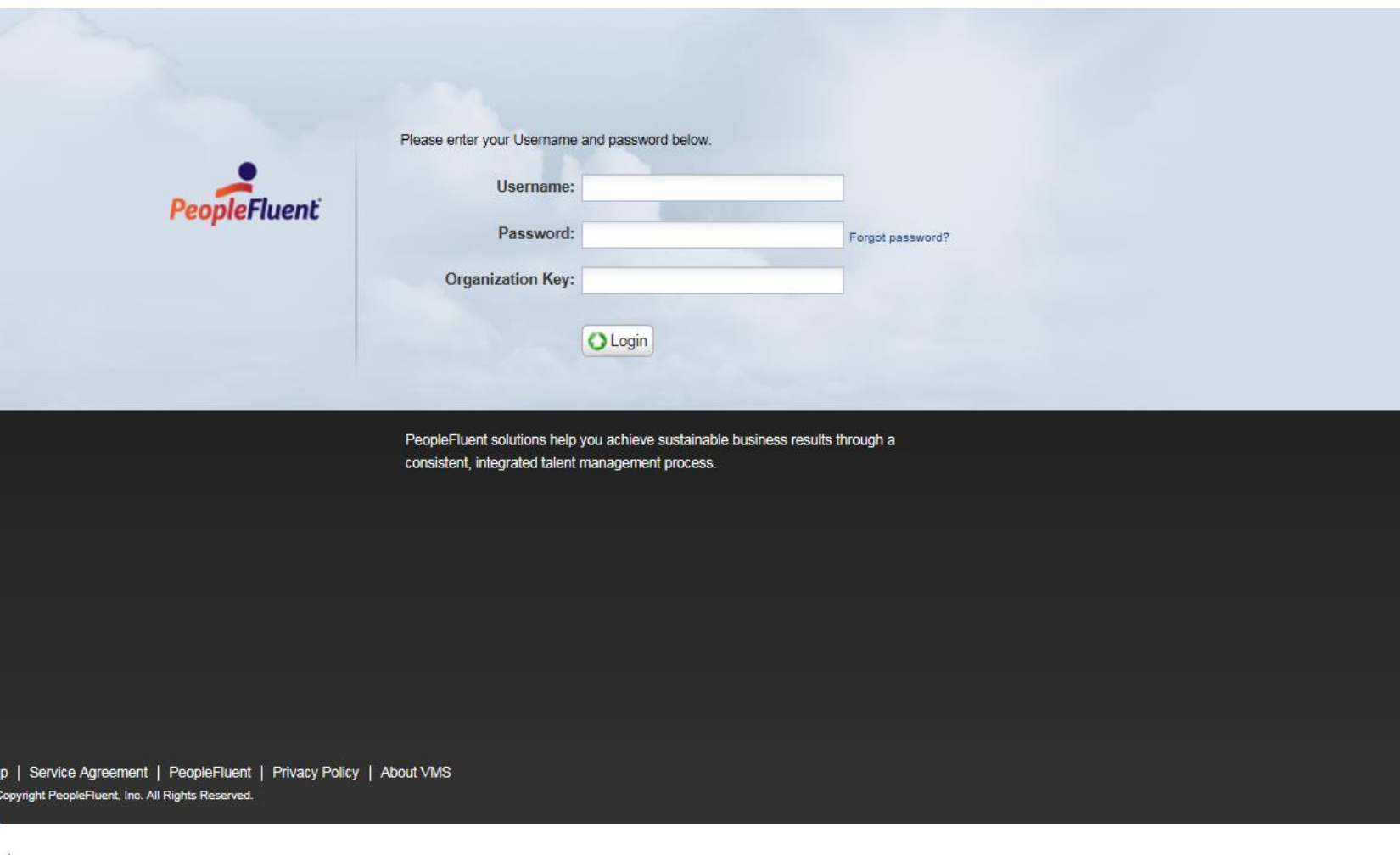

 $\triangleleft 0$ 

## **PeopleFluent: vms.peopleclick.com**

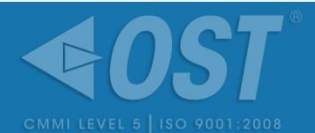

### This is the main dashboard you will see upon login. Let's review!

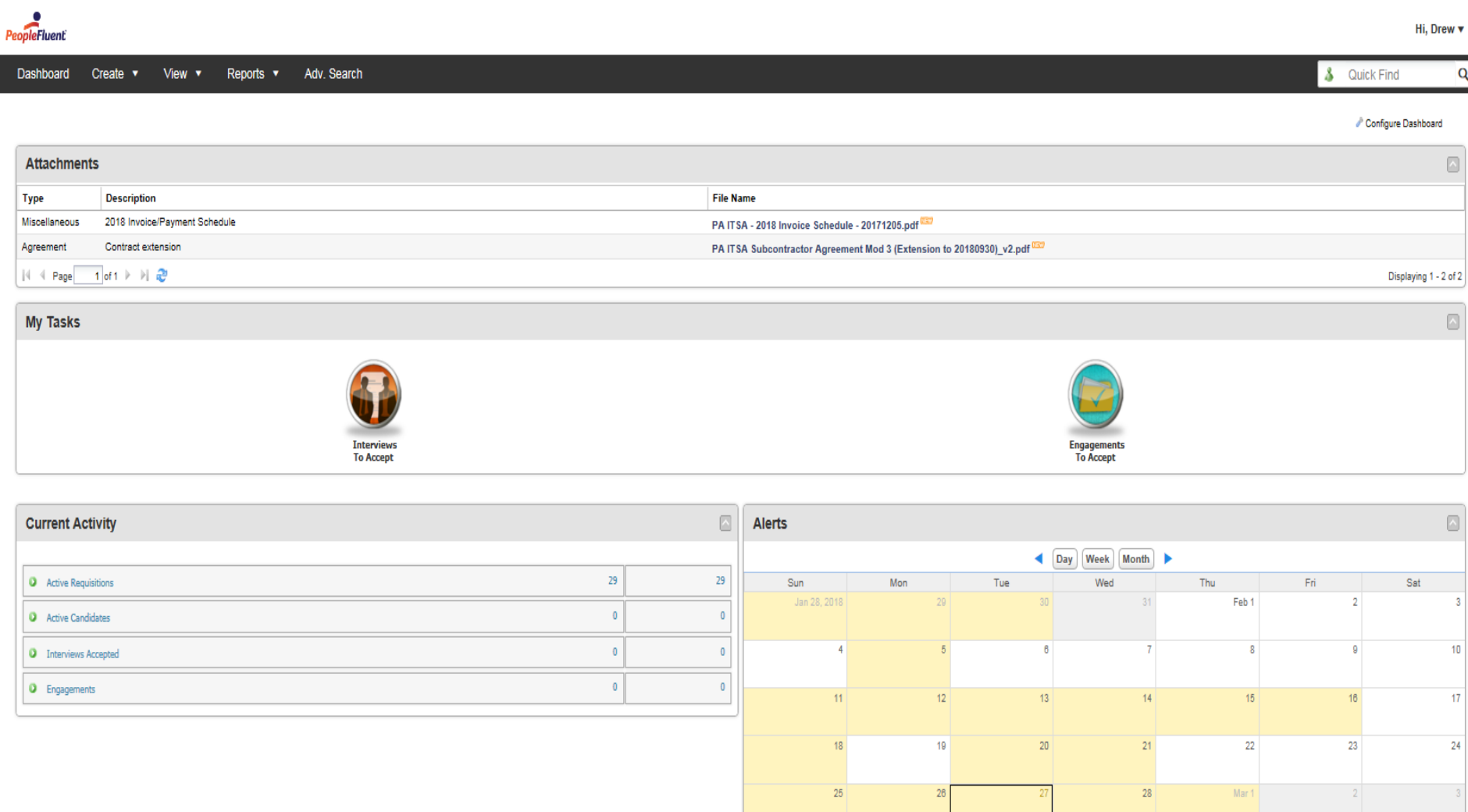

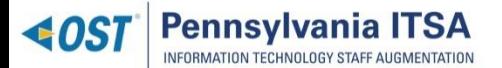

## Let's take a closer look...

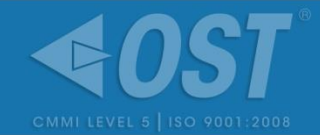

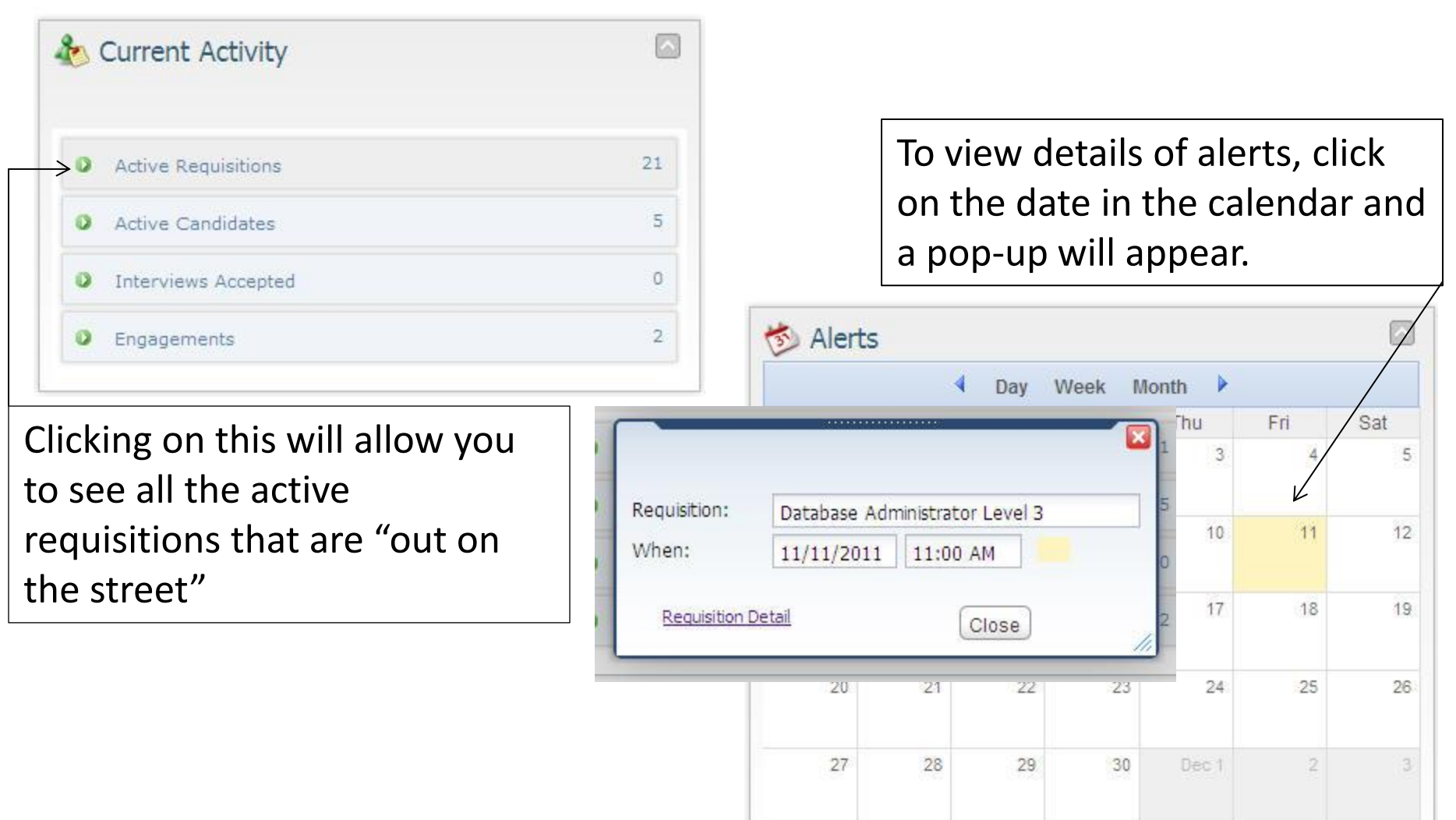

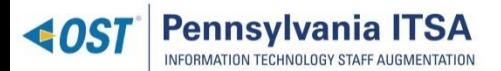

## Requisitions!

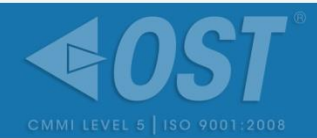

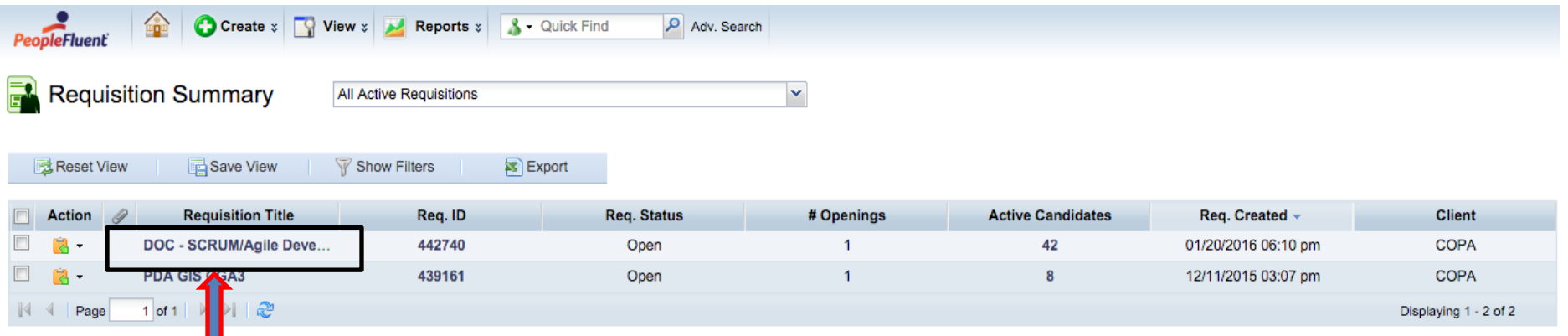

This screen provides you with the different requisitions that are out  $\blacklozenge$ "on the street" and their statuses.

Before you can submit a candidate, you must review the Requisition € Details

**For this training, we will use this requirement**

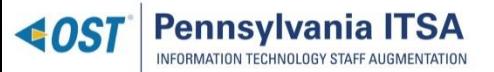

## Requisition Details Pt.1

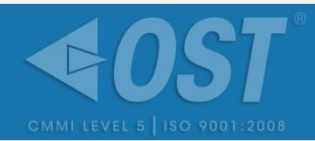

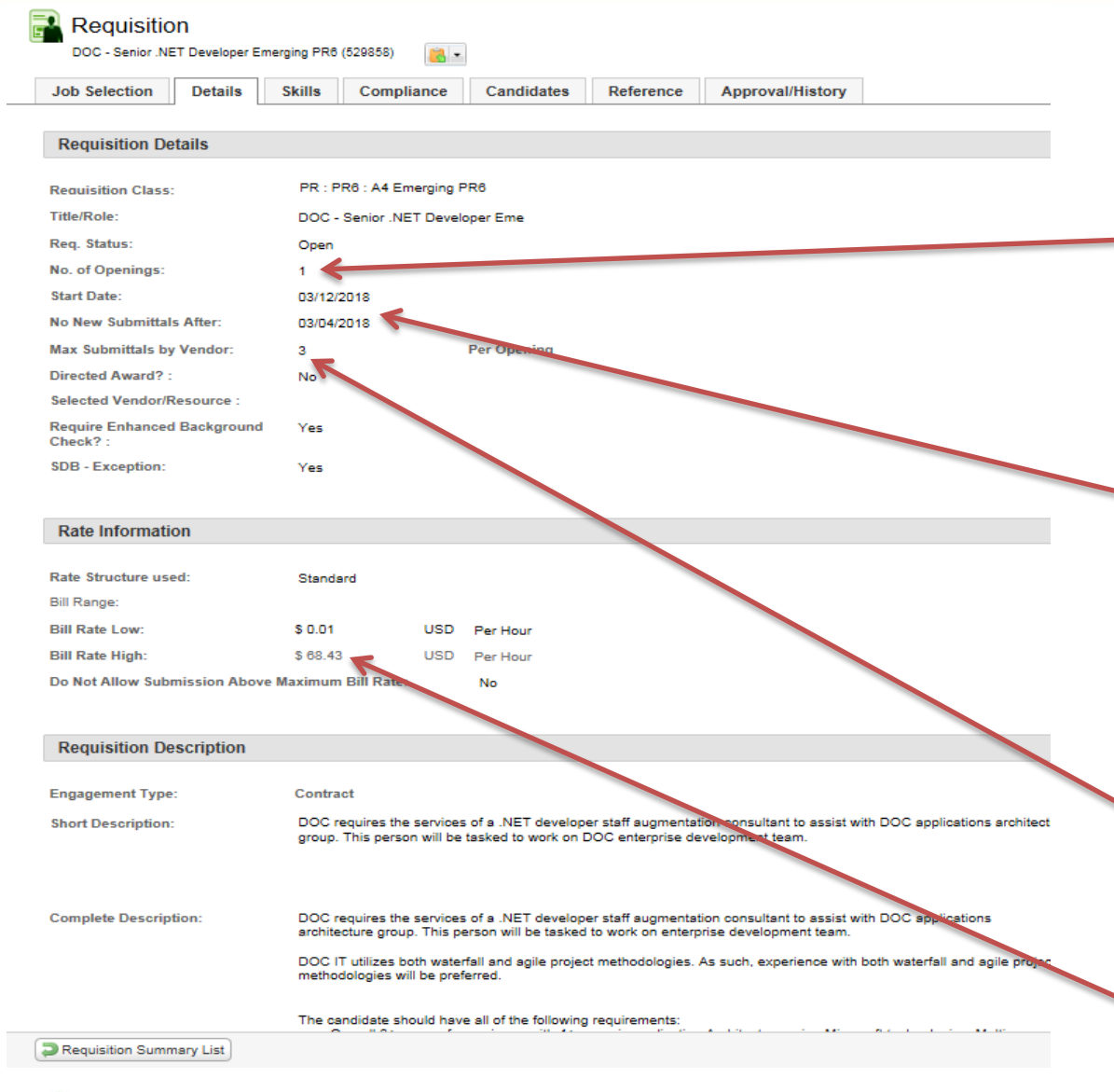

**Pennsylvania ITSA INFORMATION TECHNOLOGY STAFF AUGMENTATION** 

OST Proprietary

**Description of Key Points:** • "**No. of Openings**": Refers to the number of positions available under this Req (i.e. in this example, there is ONE position for hire) •"**No New Submittals After**": Signifies the deadline for submitting candidates. The exact time will always be 6PM ET sharp • **"Max Submittals":**  Currently PeopleFluent is set for vendors to submit no more than 3 candidates • "**Bill Rate High**": Refers

to the exact bill rate to the Commonwealth

# Requisition Details Pt. 2

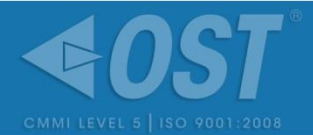

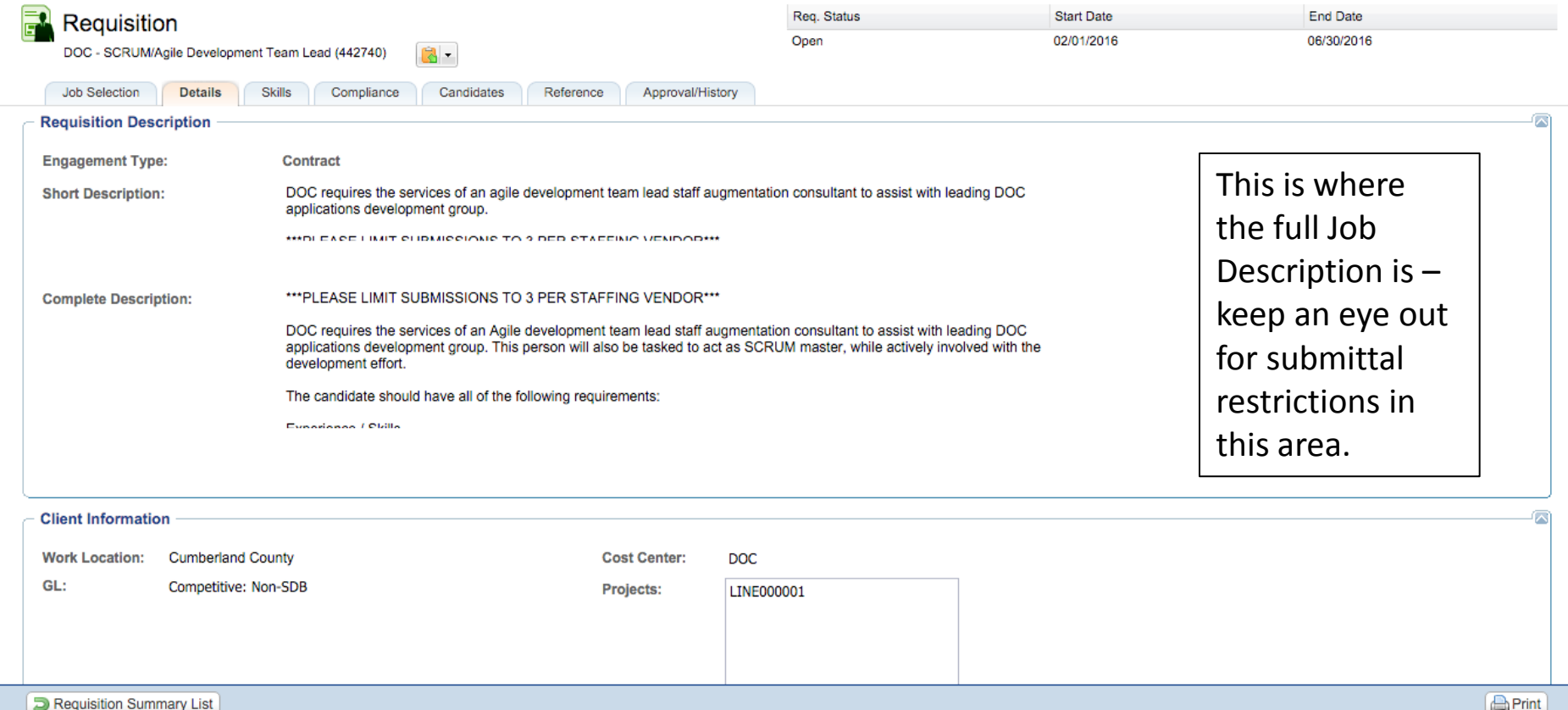

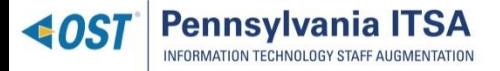

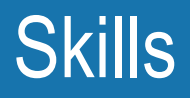

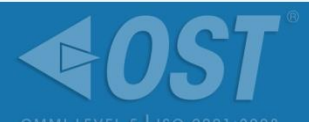

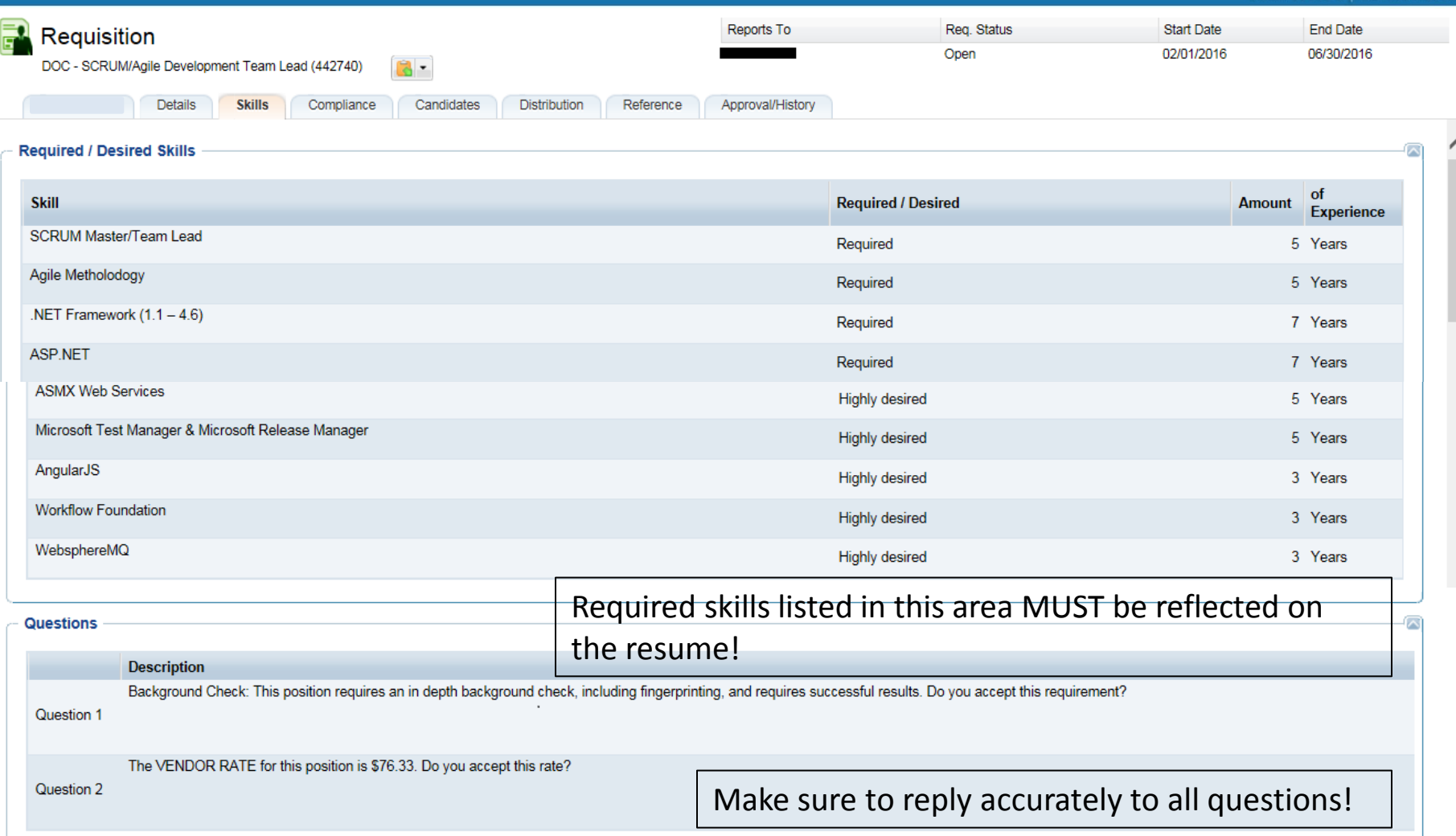

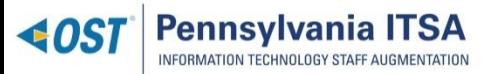

# **Compliance**

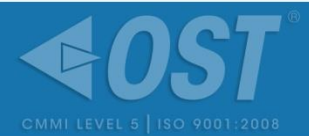

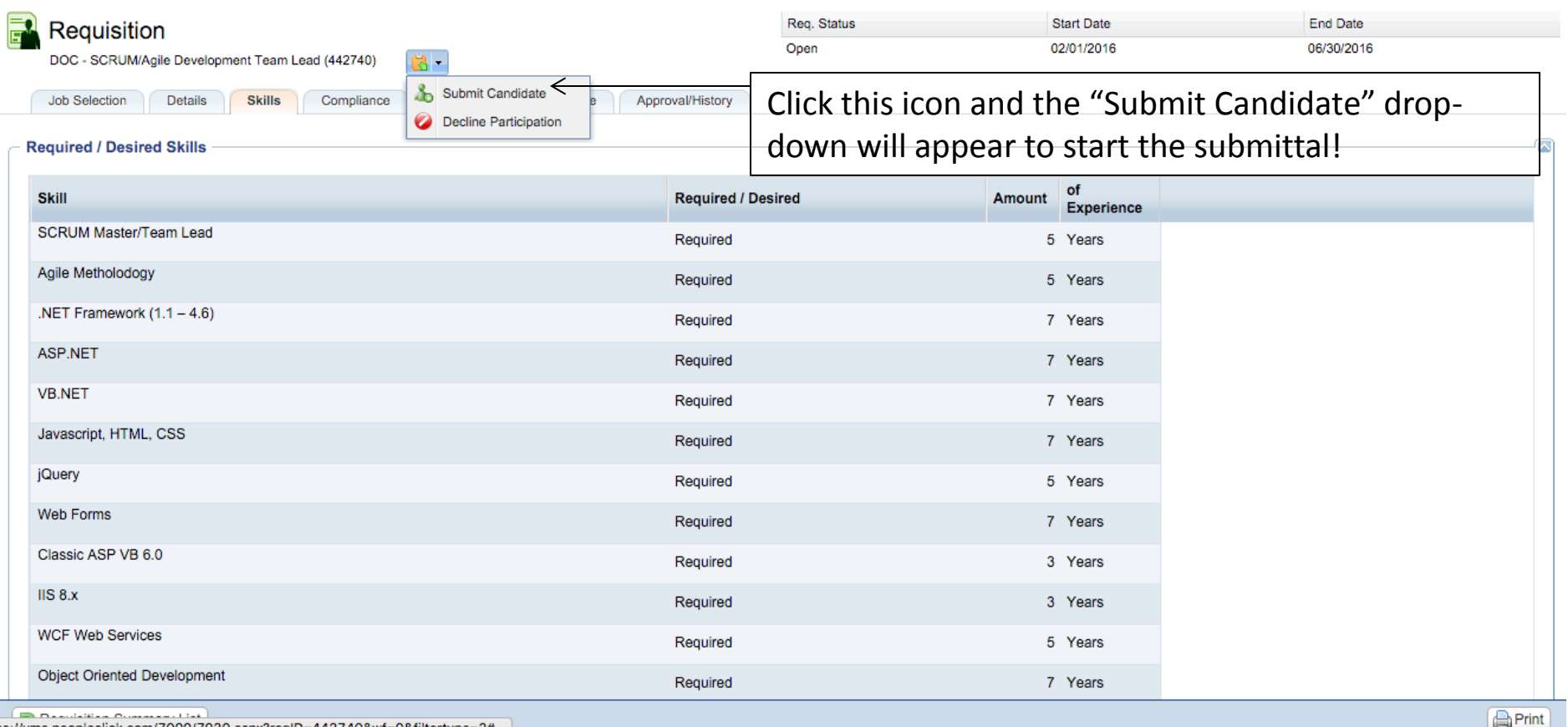

ttps://vms.peopleclick.com/7000/7020.aspx?reqID=442740&wf=0&filtertype=2#

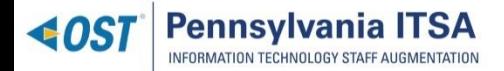

## Submitting A Candidate

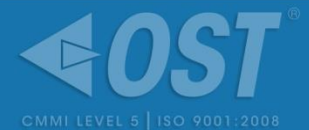

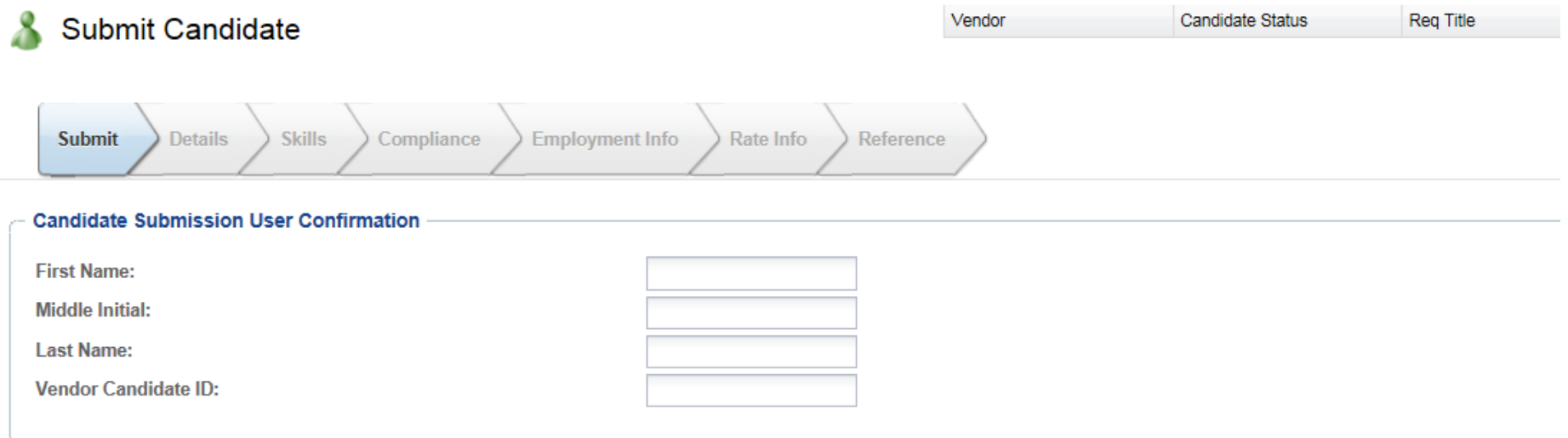

You can also utilize the "Vendor Candidate ID" field to assign a number to your candidate. This helps in organizing your resources.

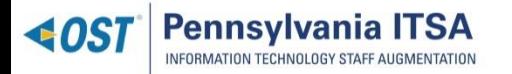

## Submitting a Candidate (Details)

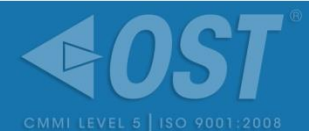

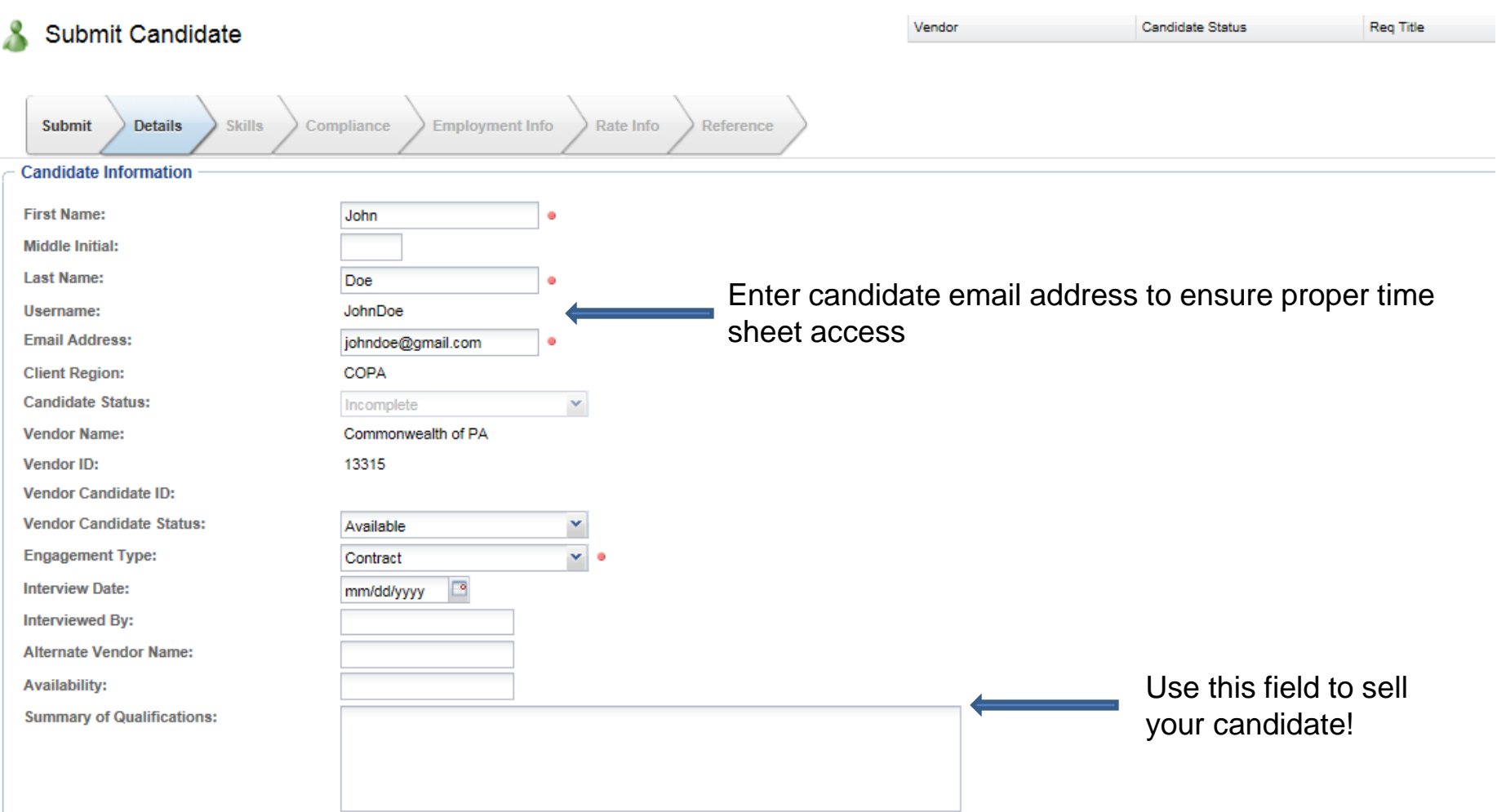

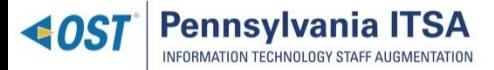

## Submitting a Candidate (Skills)

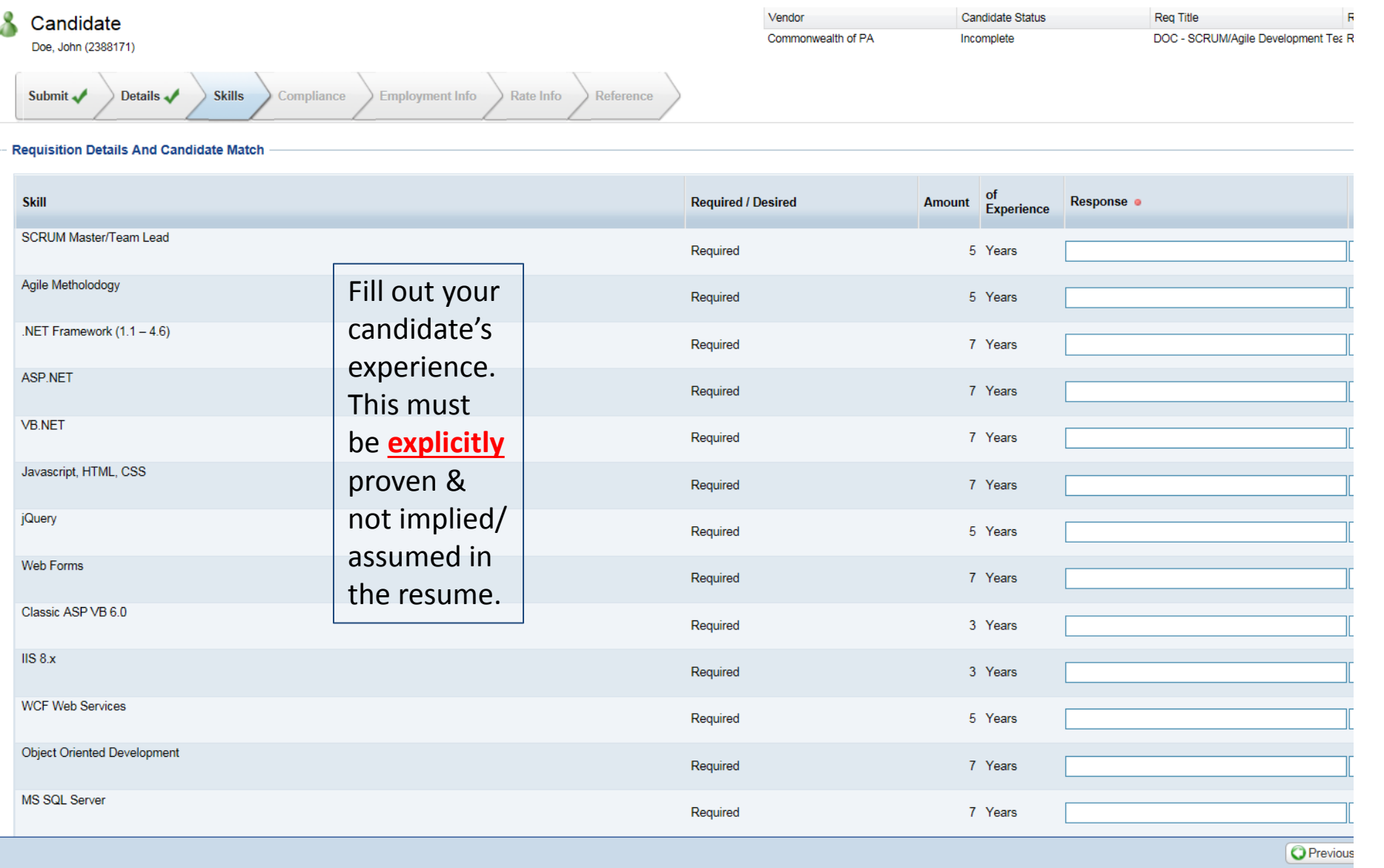

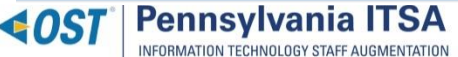

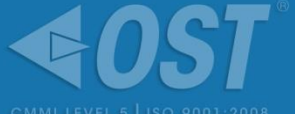

# Submitting a Candidate (Compliance)

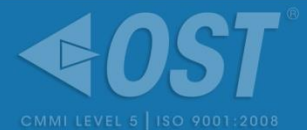

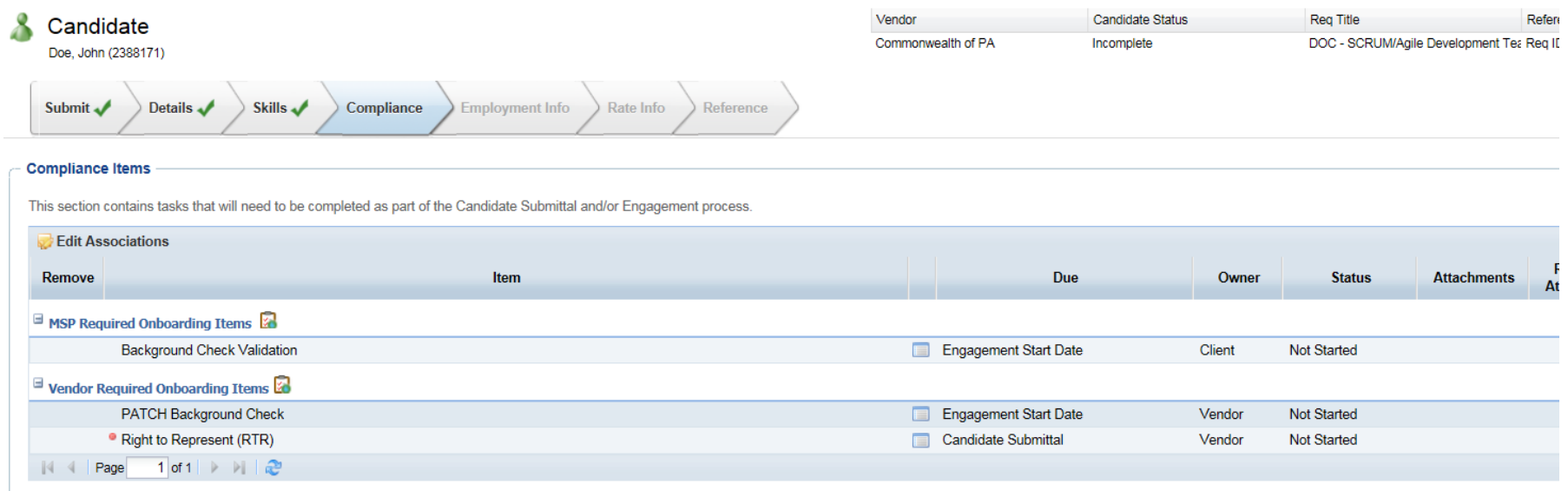

Right to Represent is the only required document at the time of submittal. PATCH is required at time of hire. You must upload the RTR in this tab, or you will not be able to go any farther.

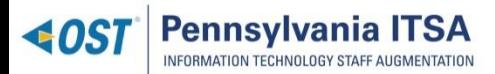

# Submitting a Candidate (Compliance)

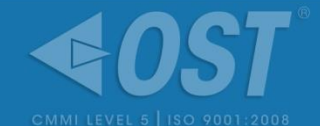

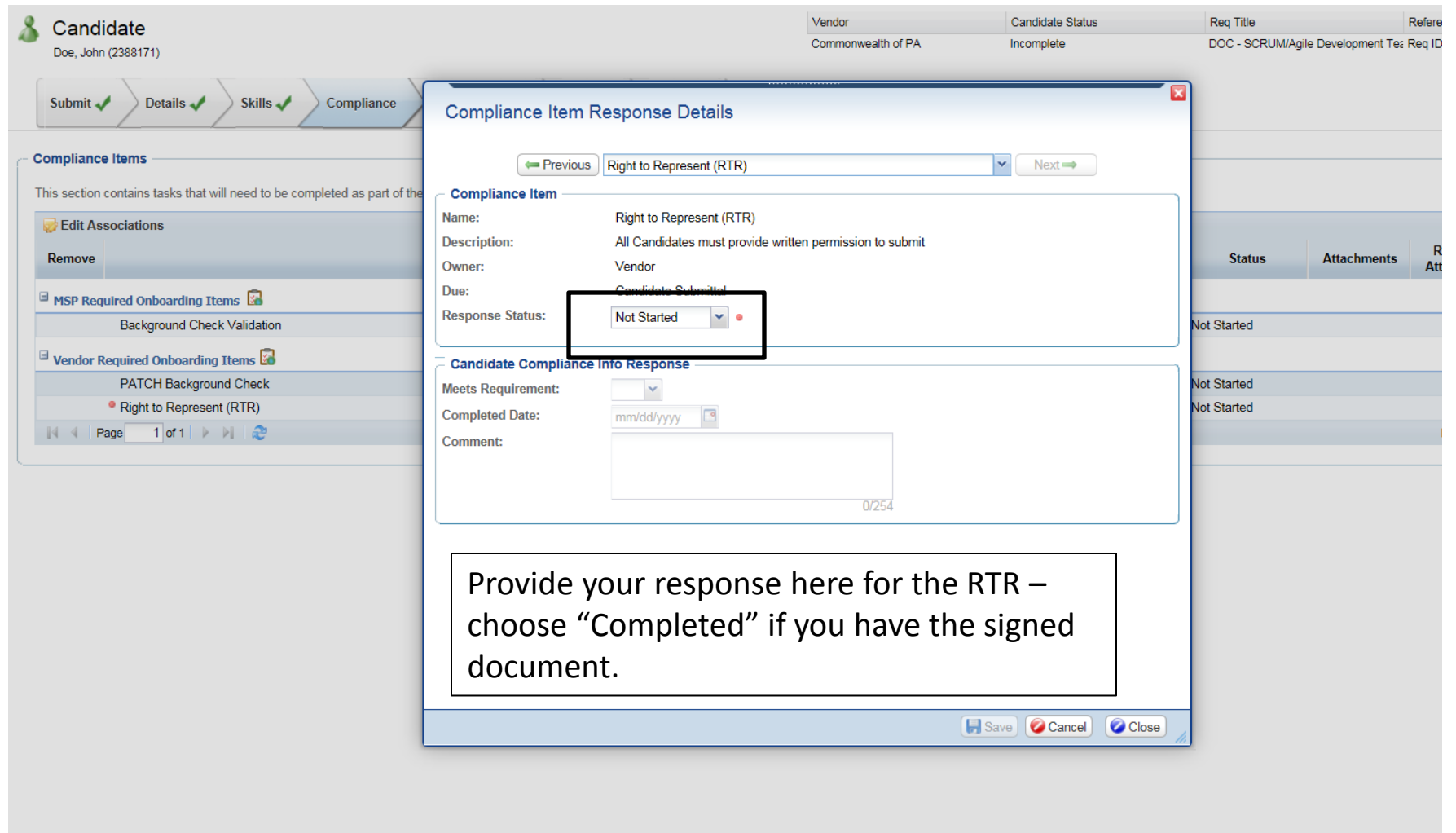

O Previous |

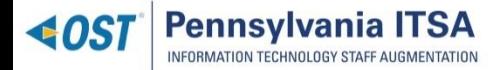

# Submitting a Candidate (Employment Info)

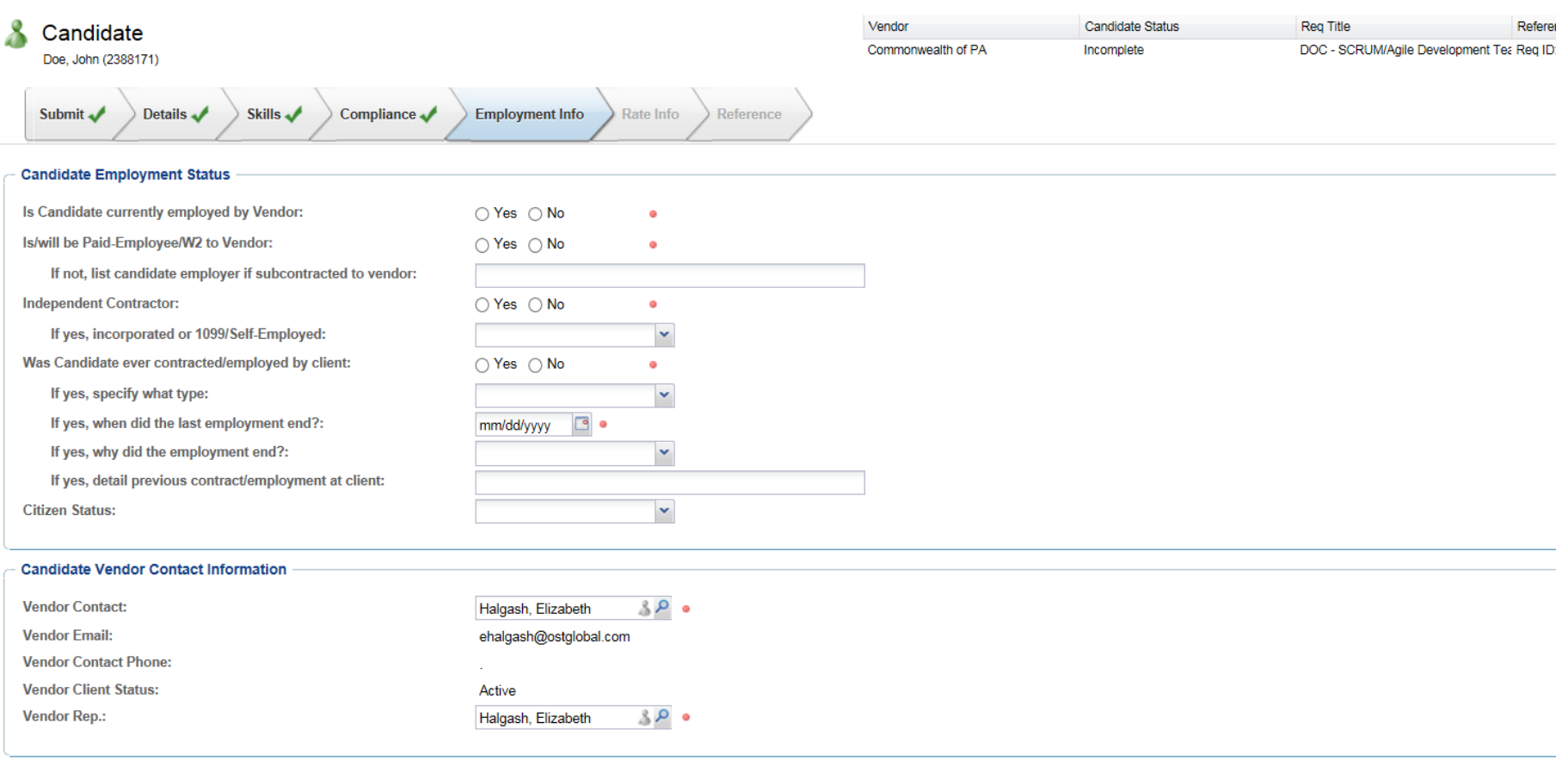

Complete the fields to reflect if your candidate is a 1099, W2 or Corp to Corp.

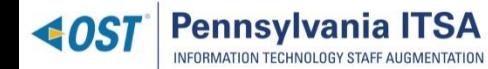

# Submitting a Candidate (Rates)

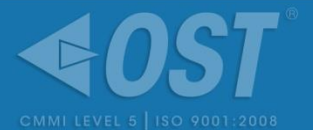

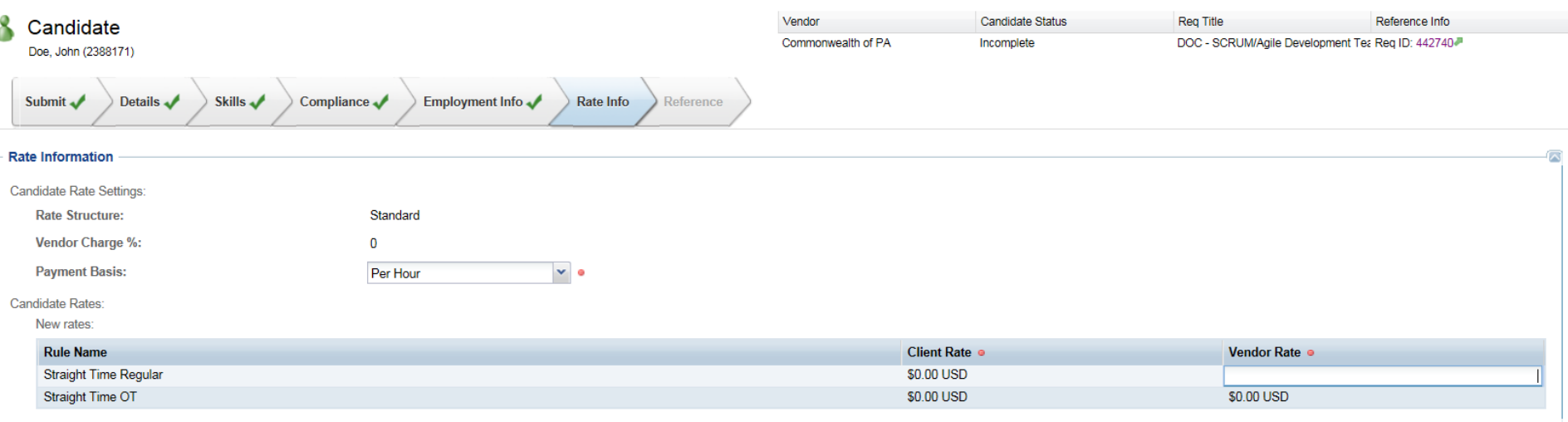

When you enter your vendor rate, the client rate will auto-populate. The vendor rate must be the exact rate found on the rate card. OST will also include the Vendor rate to be submitted as one of the questions on the bottom of the skills tab. *Candidates with wrong vendor rates will be removed from consideration.*

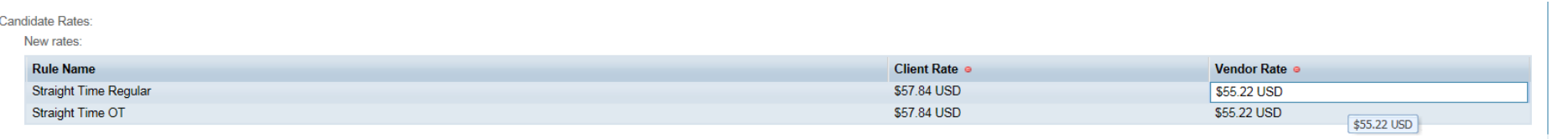

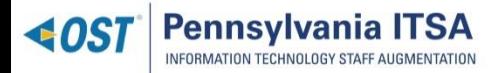

## Finding the Resume Template

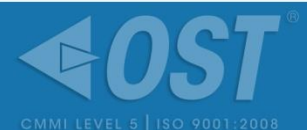

#### **Pennsylvania ITSA**  $-40ST$ INFORMATION TECHNOLOGY STAFF AUGMENTATION

### Overview

OST, Inc. (Optimal Solutions and Technologies) is the Commonwealth of Pennsylvania's Managed Service Provider for IT Staff Augmentation (ITSA). OST facilitates the staff augmentation procurement process between Commonwealth hiring managers and ITSA registered vendors. OST is partnered with PeopleFluent and provides a Vendor Management System that handles the workflow from beginning to end. The PAITSAprogram is dedicated to transparency, continuous improvement of process efficiency, and providing opportunities to the Small Diverse Business (SDB) community.

### Go to [http://paitsa.ostglobal.com](http://paitsa.ostglobal.com/)

Scroll to the bottom of the page and locate the Vendors box on the right

**Click on PA ITSA Resume Template link** 

### **OST Corp Hiring Managers** - OST Website - PeopleFluent VMS Login - Job Categories and Descriptions www.ostglobal.com - CMM Website - Agency Rate Card cmmiinstitute.com - ISO Website www.iso.org

Copyright @2015 Optimal Solutions and Technologies

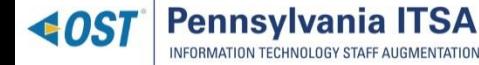

OST Proprietary

### Announcements

Vendors must be registered with ITSA as an SDB or Non-SDB. Please contact PATSA Support@ostglobal.com to request vendor registration information.

### To the Vendor Community

We would like to thank the vendor community for helping make this program successful. Your feedback is valued as it helps us find areas to improve. Please continue to provide your comments and suggestions to us at PATSA-Support@ostglobal.com.

### **Small Diverse Business Registration**

In order to participate in ITSAas a Small Diverse Business, companies must first be registered with the PAD epartment of General Services Bureau of Small Business Opportunities

### PA ITSA Goes Live October 1st

New Requisitions for IT Staff Augmentation needs will come through OST as of October 1, 2015. For questions on how to get started, email us at PAITSA-Support@ostglobal.com.

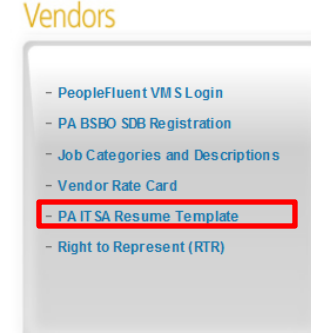

**Pennsylvania ITSA** 

INFORMATION TECHNOLOGY STAFF AUGMENTATION

**40ST** 

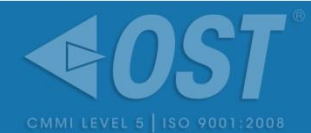

### Open the resume template for review:

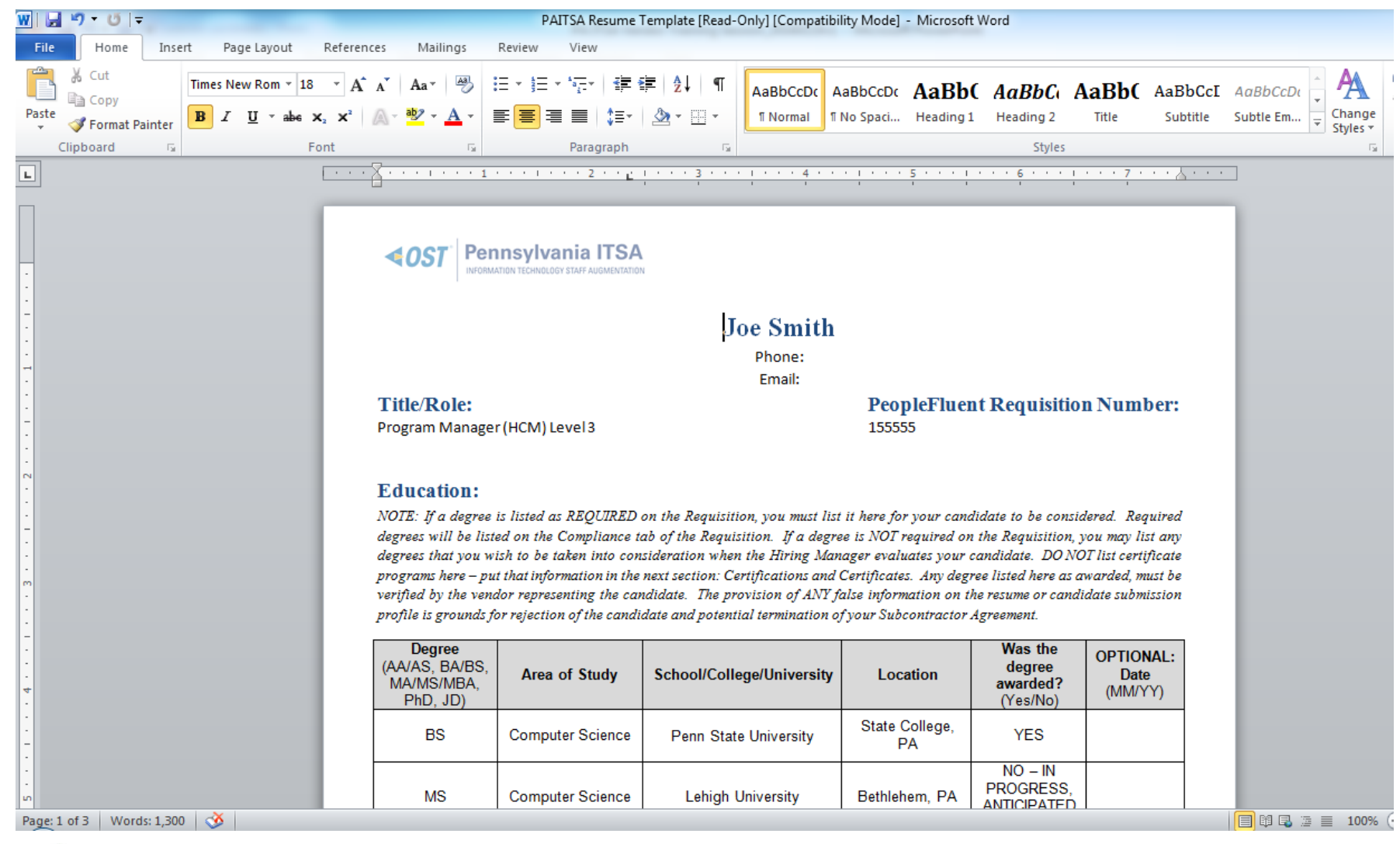

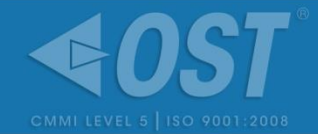

### Education and Certifications must be shown in this table

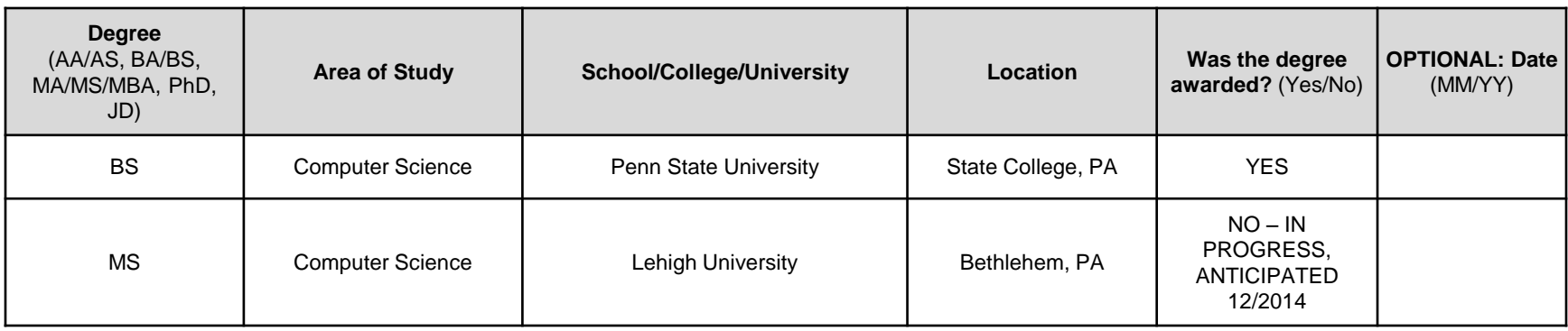

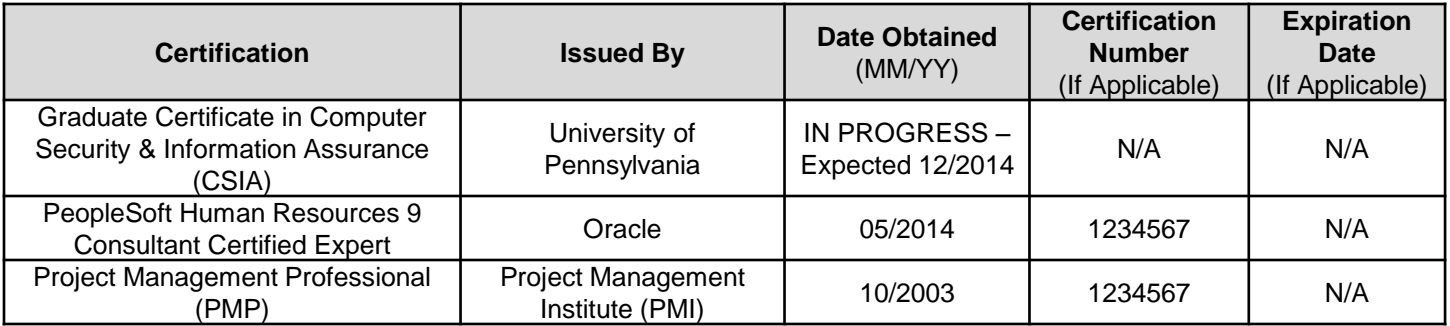

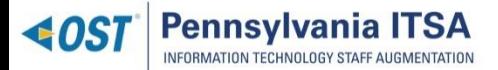

# Employment History

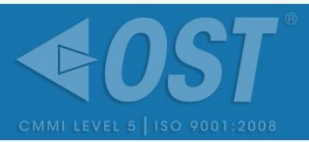

List: Company & Title, Years Employed, Brief Description, and Technologies. Any skills pertaining to the required skills should be **bolded** or **highlighted** in the description. Please see example below:

## **State Government – Contractor**

### **Project Manager / Sr. Program Manager Community 19th Contemporal Present**

- I Hands on **personnel and project management** as the Project Manager of HCM Modules **implementation** project including **PeopleSoft HCM 8.8** eRecruit, ePerformance, eCompensation and UPK, **Enterprise Learning Management (ELM) and Workforce Analytics modules.**
- $\bullet$ Hands on **personnel and project management** as the Controller for the **PeopleSoft HCM Payroll implementation.**
- $\bullet$  Utilized **MS Project, MS Office, SharePoint, Planview** and **Project Management Institute (PMI) methodology** to successfully monitor and report project performance and assure collaboration.
- 0 Leveraging extensive knowledge of **Government Human Resources practices**, partnered with stakeholders to develop the **PeopleSoft HCM** strategic roadmap and developed the **ERP** strategic business framework.
- 0 Evaluated various **PeopleSoft HCM** Modules including **Enterprise Learning Management** and **Workforce Analytics** for the **PeopleSoft HCM** strategic roadmap.
- I Currently managing the deliverables of the **HCM Modules implementation** project.

**Key Technologies/Skills**: PeopleSoft HCM 8.8, eRecruit, eCompensation, Enterprise Learning Management, Performance Management, Workforce Analytics, UPK, Planview, MS Project, MS Office, SharePoint, MS Visio

*All REQUIRED skills listed in the Skills Response in PeopleFluent MUST BE SHOWN in the Employment History!*

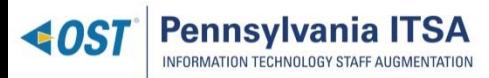

## The Finished Resume…

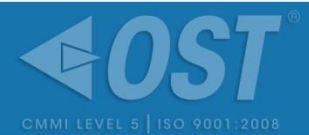

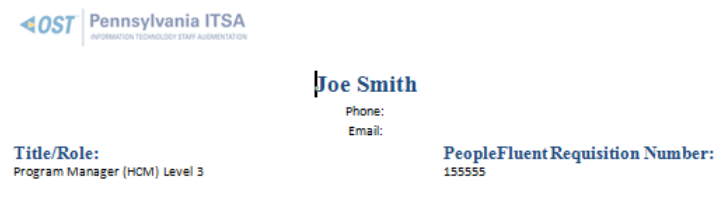

### **Education:**

NOTE: If a degree is listed as REQUIRED on the Requisition, you must list it here for your candidate to be considered. Required degrees will be listed on the Compliance tab of the Requisition. If a degree is NOT required on the Requisition, you may list any degrees that you wish to be taken into consideration when the Hiring Manager evaluates your candidate. DO NOT list certificate programs here - putthat information in the next section: Certifications and Certificates. Any degree listed here as awarded, must be verified by the vendor representing the candidate. The provision of ANY false information on the resume or candidate submission profile is grounds for rejection of the candidate and potential termination of your Subcontractor Agreement.

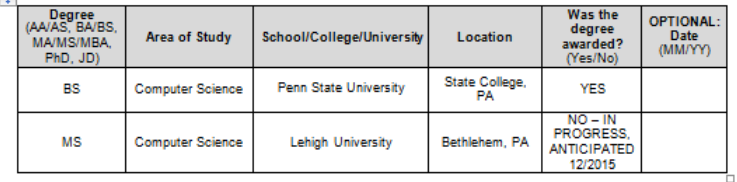

### **Certifications and Certificates:**

NOTE: If a certification is listed as REQUIRED on the Requisition you mustlist it here for your candidate to be considered. Required certifications will be listed on the Compliance tab of the Requisition. If a certification is NOT required on the Requisition, you may list any certifications that you wish to be taken into consideration when the Hiring Manager evaluates your candidate. Any certification listed here as obtained, must be verified by the vendor representing the candidate. The provision of ANI false information on the resume or candidate submission profile is grounds for rejection of the candidate and potential termination of your Subcontractor Agreement.

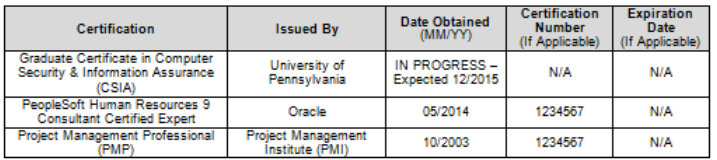

#### **Employment History:**

NOTE: The employment history provided here MUST substantiate the experience that you have indicated on the PeopleFluent candidate submission. For example, if the Requisition requires 12 years of experience, there must be a cumulative total of 12 years of experience detailed in this resume. Each work experience provided must explicitly call out all required skills or experience that your

Page 1 of 3

### **PAGE 1 ADDITIONAL PAGES**

### **∢OST** Pennsylvania ITSA

candidate possesses FROM THAT JOB (it is helpful to indicate key terms in bold), and must provide context or explanation to support the experience. For example, if the requirement is for PeopleSoft HCM 8 experience, you should write something like: "Supported PeopleSoft HCM 8 implementation, including configuration, testing and deployment." DO NOT simply copy and paste the required skills from the PeopleFluent Requisition into the resume. OST will not consider that to satisfy the requirement that resumes substantiate claimedexperience. DO NOT list required skills on every work experience if those skills donot apply to every work experience. For example, if your candidate has PeopleSoft HCM 8 experience on their most recent job, but not previous jobs, ONLY list that required skill on the most recent job. ALL information provided in the resume must be accurate - if candidates are found to have faisified information in order to pass the screening process, they will be rejected. It is the vendor's responsibility to ensure that all information listed is trutiful. If vendors are found to have intentionally falsified information to pass the screening process, they will be suspended or terminated from the ITSA program at OST's and the Commonwealth's discretion.

### **FYAMPI FS:**

#### **State Government - Contractor**

Project Manager / Sr. Program Manager

#### Oct 2006 - Present

- . Hands on personnel and project management as the Project Manager of HCM Modules implementation project including PeopleSoft HCM 8.8 eRecruit, ePerformance, eCompensation and UPK, Enterprise Learning Management (ELM) and Workforce Analytics modules.
- . Hands on personnel and project management as the Controller for the PeopleSoft HCM Payroll implementation.
- . Utilized MS Project, MS Office, SharePoint, Planview and Project Management Institute (PMI) methodology to successfully monitor and report project performance and assure collaboration.
- . Leveraging extensive knowledge of Government Human Resources practices, partnered with stakeholders to develop the PeopleSoft HCM strategic roadmap and developed the ERP strategic business framework.
- . Evaluated various PeopleSoft HCM Modules including Enterprise Learning Management and Workforce Analytics for the PeopleSoft HCM strategic roadmap.
- . Currently managing the deliverables of the HCM Modules implementation project.

Key Technologies/Skills: PeopleSoft HCM 8.8, eRecruit, eCompensation, Enterprise Learning Management, Performance Management, Workforce Analytics, UPK, Planview, MS Project, MS Office, SharePoint, MS Visio

### Company One, Inc. - Full Time Employee

**Director of PeopleSoft HCM and Financials** Nov 2004 - Oct 2006

- . Hands on personnel management as the director of the global PeopleSoft HCM and Financials.
- . Directed a PeopleSoft 8.8 upgrade project to success.
- . Directed the worldwide PeopleSoft ERP implementation program, replacing EMEA and APAC applications with PeopleSoft (Phase I).
- . Utilized MS Project and MS Office and Project Management Institute (PMI) methodology to successfully monitor and report project performance.
- Leveraging extensive knowledge of Human Resources and Financial practices developed and managed the PeopleSoft HCM and Financials strategic roadmap including the evaluation of the HCM expansion and outsourcing vs. in-house maintenance options.

Key Technologies/Skills: PeopleSoft HCM 8.8, PeopleSoft Financials 8.8, MS Project, MS Office, MS Visio, WebMethods Fabric (SOA)

#### Company Two, Inc. - Full Time Employee

**PeopleSoft HCM Project Director** 

- Aug 2003 Nov 2004
- . Hands on personnel and project management as the director of the full cycle PeopleSoft HCM 8.8 implementation.
- . Leveraging extensive knowledge of Government Human Resources practices, successfully implemented PeopleSoft HCM 8.8 Time and Labor, ePerformance, eCompensation, eBenefits, ePay, eProfile modules early and under budget.

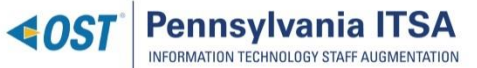

# Completing the Submission

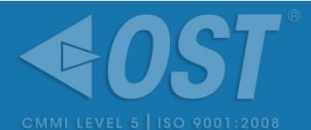

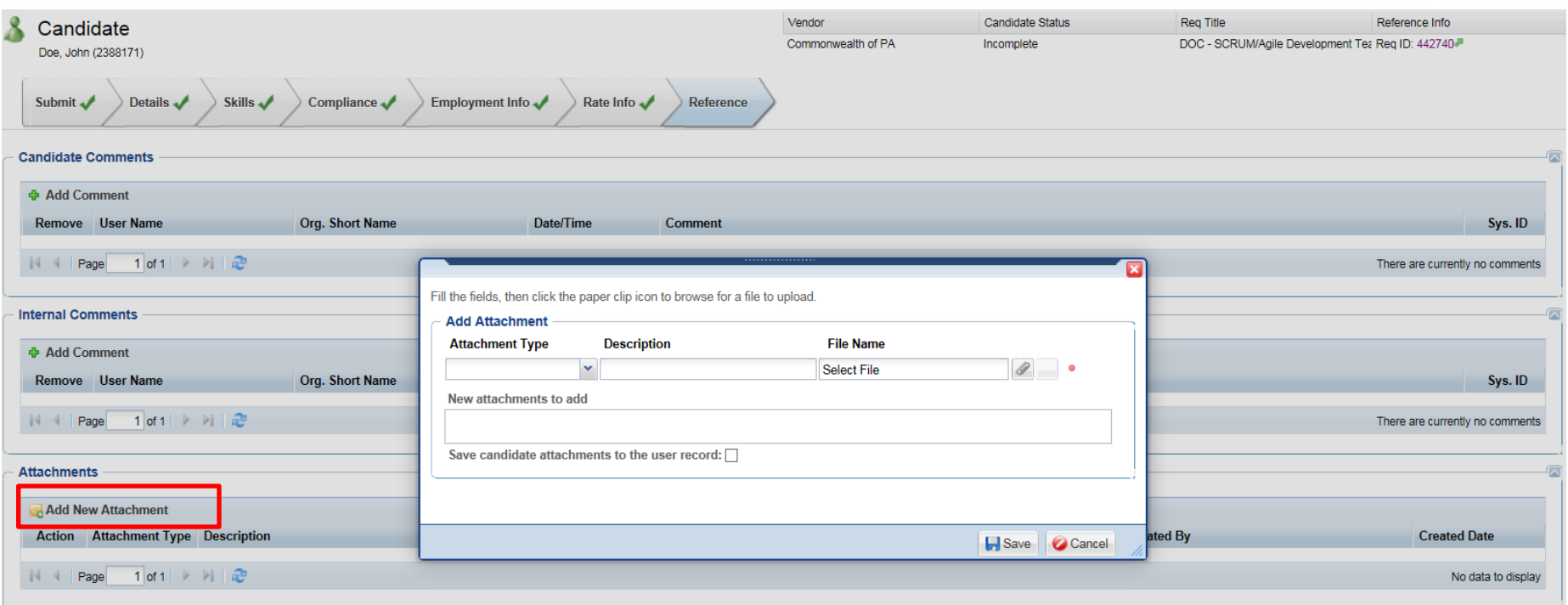

Make sure to add RTR and Formatted Resume on the REFERENCE TAB of the candidate's record. If documents are not attached, candidate will be disqualified.

Previous | Save as Draft | Submit

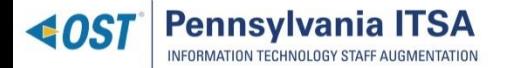

## Candidate Submission Checklist

- $\checkmark$  All columns are filled out in the Skills section
- The candidate's years experience is equal to or greater than required years experience for all skills
- You have responded to all Questions for Requirement
- The resume is on the PA ITSA Resume Template
- There is no vendor information on the resume (name, logo, etc.)
- All certifications are listed
- $\checkmark$  All technologies and skills listed are shown in Employment History
- $\checkmark$  All necessary documents (RTR and Resume) are uploaded and in the correct format

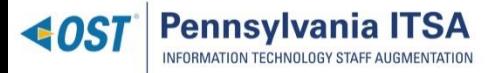

## PA ITSA's Resume Screening Process

- **The Account Management team will review all submissions to each requirement. The following are what would constitute a rejection of a submission:**
	- *All submissions after the 6PM ET deadline will not be accepted and will be immediately subjected to rejection.*
	- *ALL required skills must be explicitly proven. No skills should be implied/assumed.*
	- *Resume's not following the PA ITSA Resume Guidelines are subject to rejection.*
	- *Duplicate submittals are automatically rejected.*

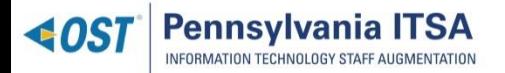

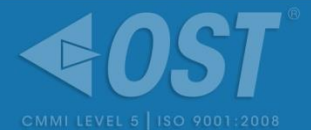

## Interview Scheduling

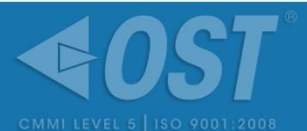

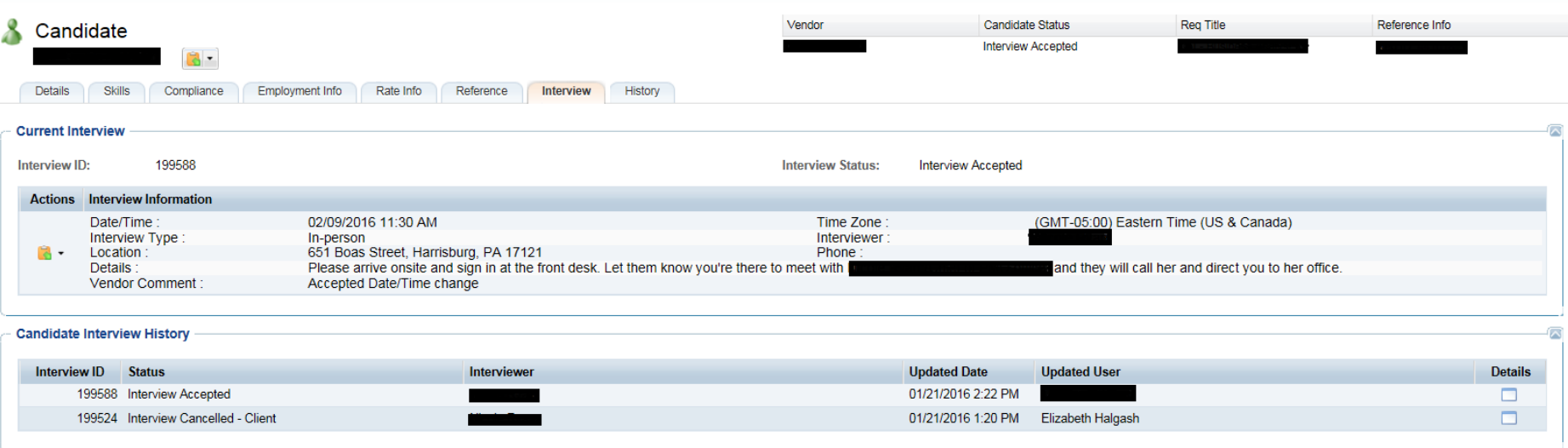

If an interview request conflicts with your candidate's prior engagements, make sure you do the following: Enter, in the "comment" field, the availability of your candidate. Then REJECT the interview. The Hiring Manager will then consider rescheduling.

Note: Always read the details. For instance, you may be asked to leave a contact number for your candidate's phone interview.

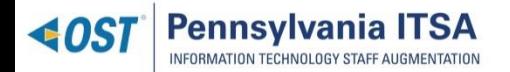

## Accepting an Engagement

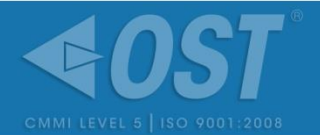

- OST will receive a notification that the engagement has been requested.
- You will receive a notification from the OST Account Manager to initiate the  $\blacklozenge$ background check and confirm a start date.
- Upload PATCH check results. €
- OST Account manager will create the engagement with the finalized start date € and PATCH.

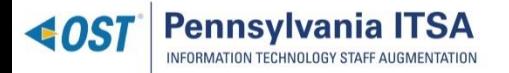

# Submitting a Timesheet

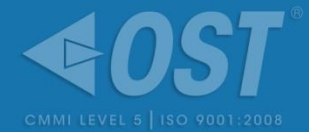

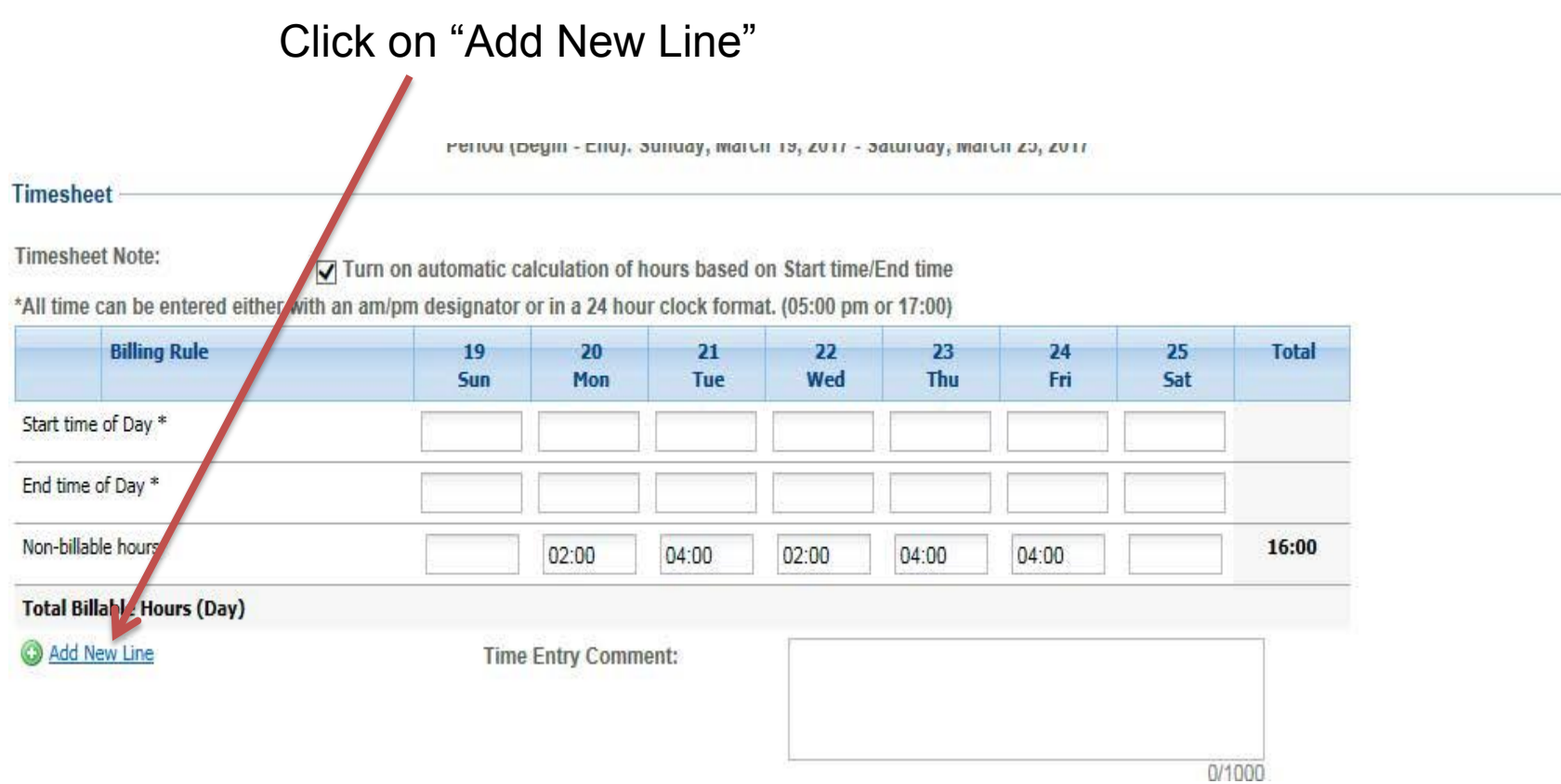

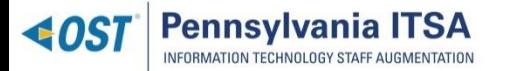

# Submitting a Timesheet (cont.)

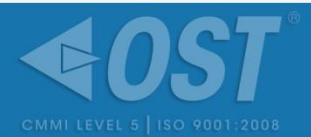

Pick the PO Line you want to add (LINE000003). Then pick Straight Time Regular. Then ADD.

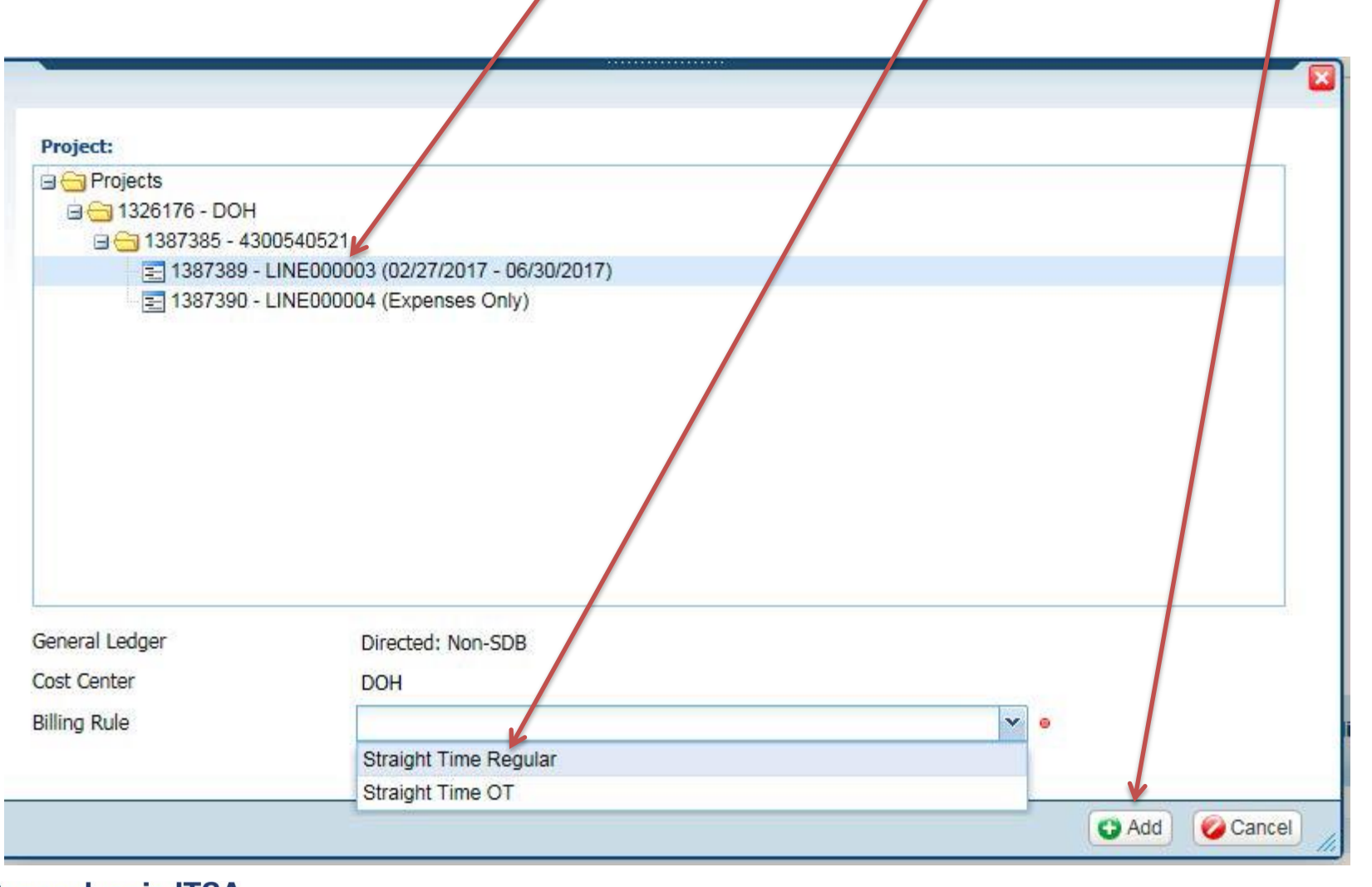

**Pennsylvania ITSA** INFORMATION TECHNOLOGY STAFF AUGMENTATION

 $\triangleleft$  OS1

- Duplicate Submittals are instances when two vendors submit the same candidate to € a requirement. This situation always results in the rejection of the candidate entirely.
- A Right to Represent (RTR) is a written agreement that the vendor has exclusive rights to submit their candidate. The only two acceptable forms of this document is either a scanned, signed copy or a picture of an actual, signed document. **No electronic signatures are acceptable**.
- Other information you may need can be found at [www.paitsa.ostglobal.com](mailto:noreply@peopleclick.com). €

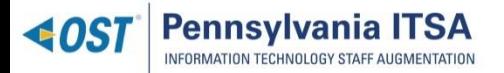

## Thank You!!

We hope the information provided today has been valuable, and sincerely thank you for your time and participation!

## PAITSA-Support@ostglobal.com

Optimal Solutions and Technologies 5000 Ritter Rd, Suite 105 Mechanicsburg, PA 17055

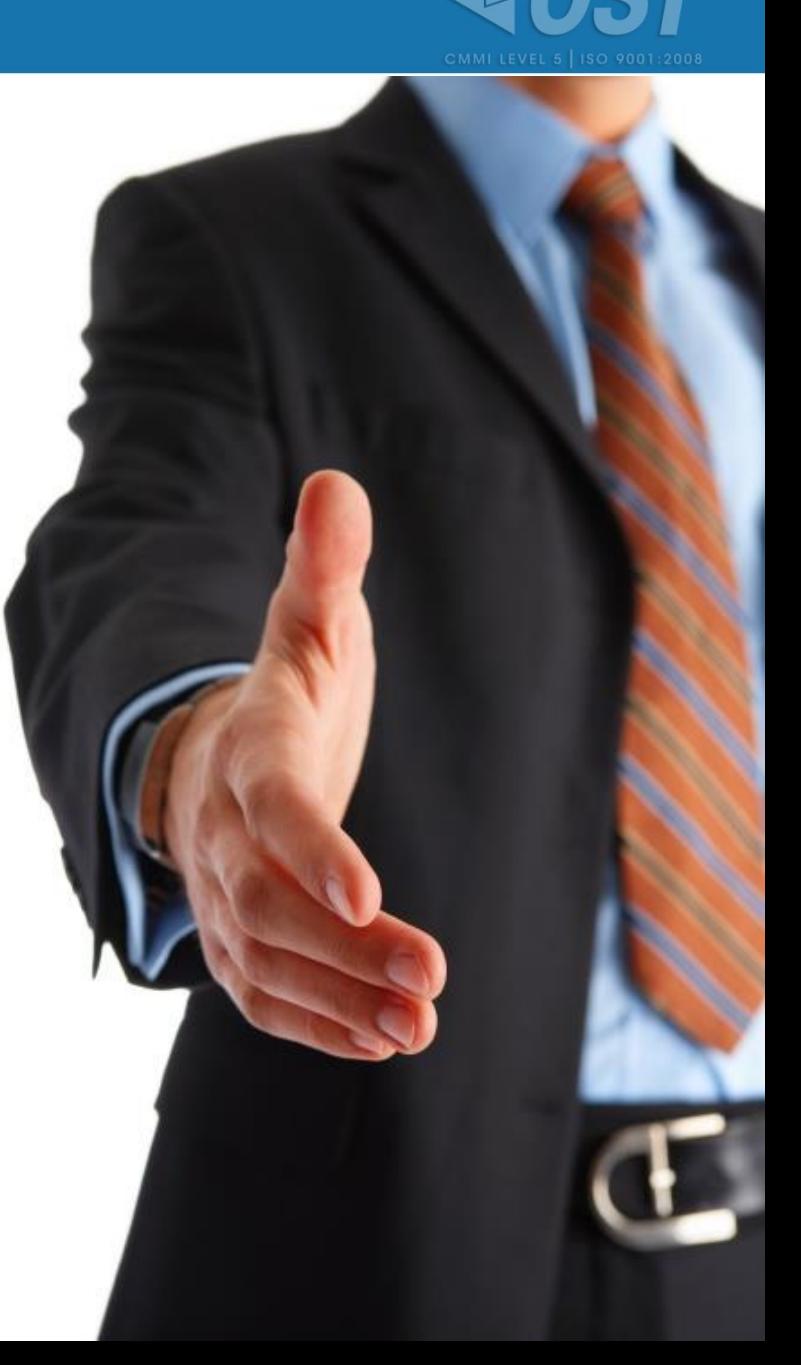

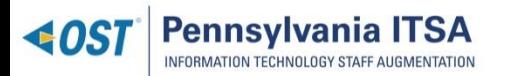